# **+ AUTODOC CLUB**

Slik bytter du lambdasonde på en CITROËN C3 Picassoveiledning

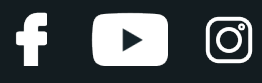

#### **LIGNENDE VIDEOVEILEDNING**

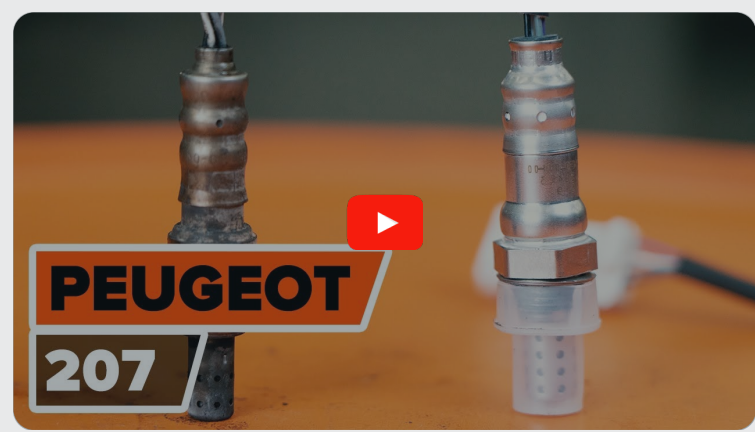

Denne videoen viser fremgangsmåten for bytte av en lignende bildel i en annen bil

## **Viktig!**

Denne fremgangsmåten for bytte kan brukes for: CITROËN C3 Picasso 1.4 VTi 95, CITROËN C3 Picasso 1.6 VTi 120, CITROËN C3 Picasso 1.4 VTi 95 LPG, CITROËN C3 Picasso 1.6 VTRi

Trinnene kan variere litt, avhengig av designet på bilen.

Denne veiledningen ble laget på grunnlag av fremgangsmåten for bytte av en lignende bildel på en: PEUGEOT 207 Hatchback 1.6 16V VTi

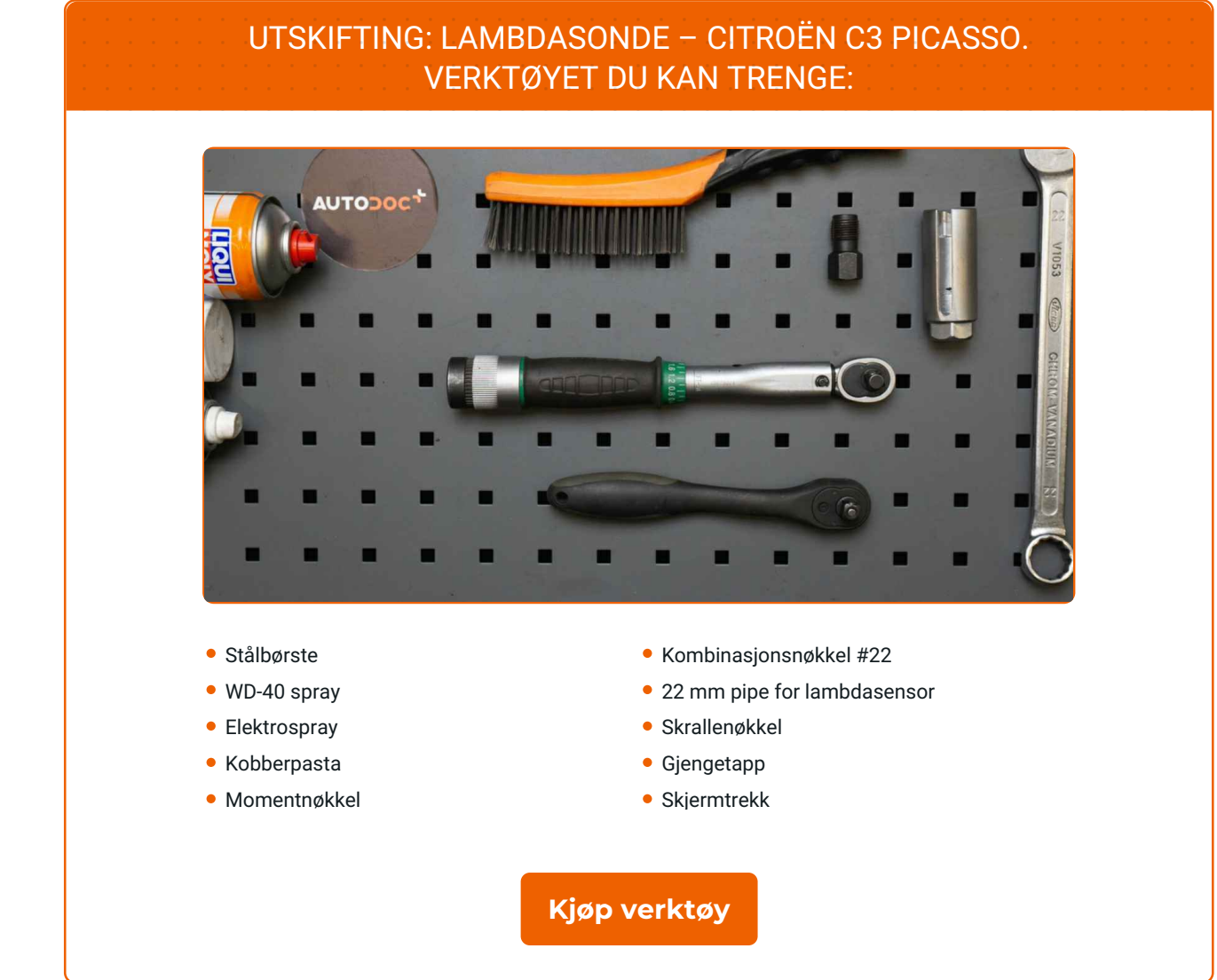

#### [CLUB.AUTODOC.CO.NO](https://club.autodoc.co.no?utm_source=club.autodoc.co.no&utm_medium=referral&utm_campaign=footer&utm_term=no) 2–7

**D** 

 $\blacktriangleright$ 

f

## + AUTODOC CLUB

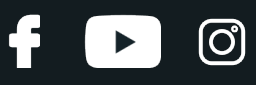

#### Utskifting: lambdasonde – CITROËN C3 Picasso. AUTODOCs eksperter anbefaler:

- Slett feilkoden fra styreenheten og la den tilpasse seg den nye sensoren når du har byttet lambdasonden.
- Start motoren og vent til den når driftstemperatur før du begynner å arbeide.
- Merk: Alt arbeid på bilen CITROËN C3 Picasso må utføres med motoren koblet ut.

## **GJENNOMFØR UTSKIFTINGEN I FØLGENDE REKKEFØLGE:**

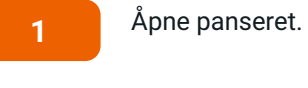

Bruk et deksel for å beskytte skjermen for å unngå skader på lakken og plastdelene på bilen.

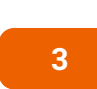

**2**

Løs kontakten til lambdasonden.

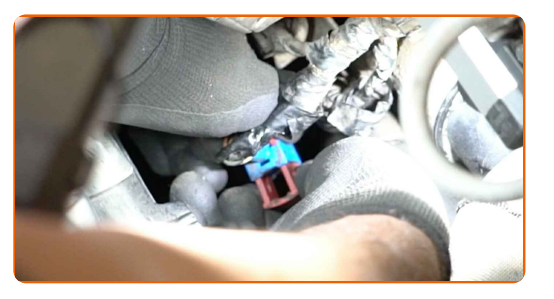

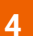

Rengjør festet til lambdasonden. Bruk en stålbørste. Bruk WD-40 spray.

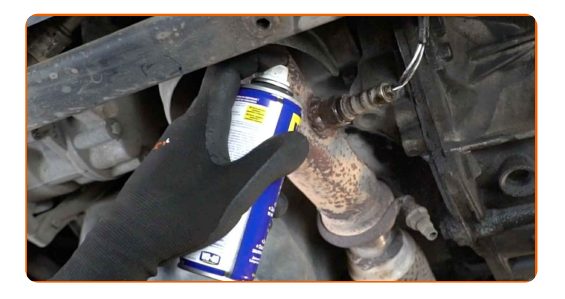

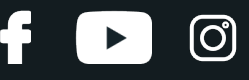

**5**

Skru løs festet til lambdasonden. Bruk en 22 mm pipe for lambdasensor. Bruk en skrallenøkkel.

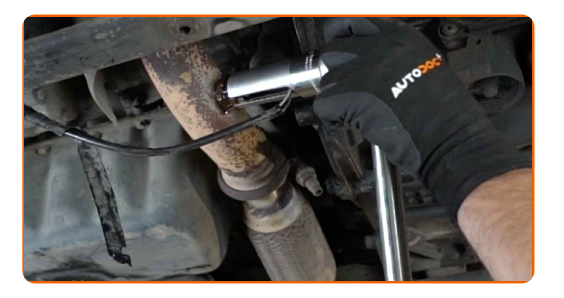

**6**

Fjern lambdasonden.

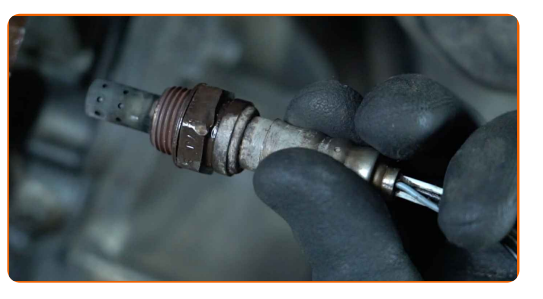

**7**

Rengjør festepunktet til lambdasonden. Bruk WD-40 spray.

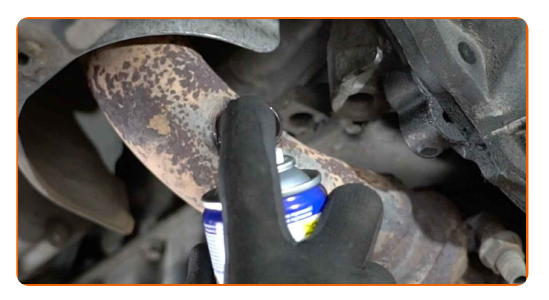

**8**

Skjær gjengene til den nye lambdasonden. Bruk en gjengetapp. Bruk en skrallenøkkel.

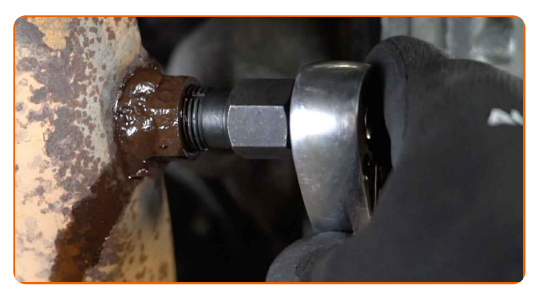

**9**

Smør lambdasonden. Bruk kobberfett.

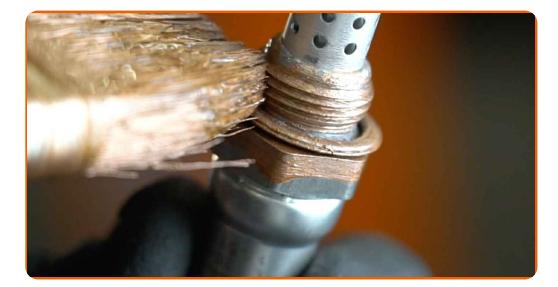

## + AUTODOC CLUB

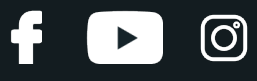

**10** Monter den nye lambdasonden.

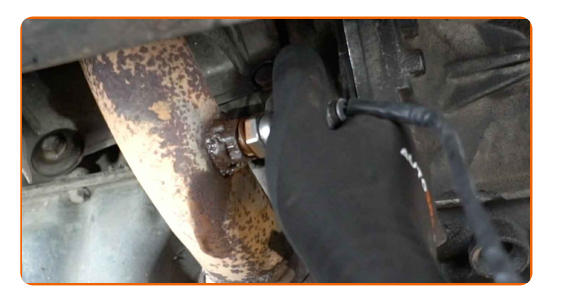

**11**

Stram festet til lambdasonden. Bruk en kombinasjonsnøkkel #22. Bruk en momentnøkkel. Stram den til 47 Nm dreiemoment.

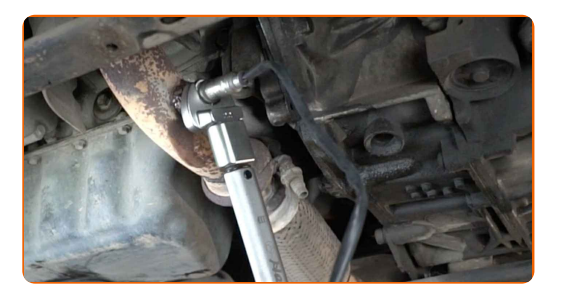

**12**

Smør kontakten til lambdasonden. Bruk dielektrisk fett.

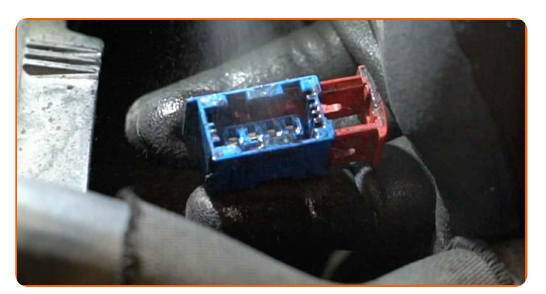

**13**

Koble til kontakten til lambdasonden.

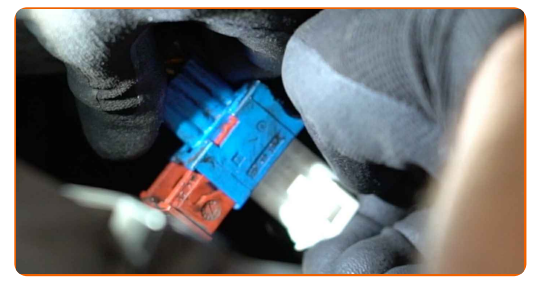

**14**

Fjern beskyttelsestrekket fra skjermen.

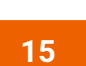

Lukk panseret.

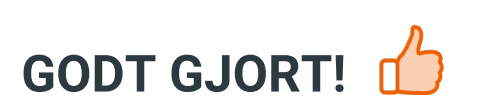

**SE FLERE VEILEDNINGER** 

 $\mathbf{d}$ 

 $\begin{bmatrix} 5 \end{bmatrix}$ 

 $\odot$ 

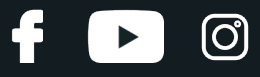

## **AUTODOC — TOPP KVALITET OG RIMELIGE BILDELER PÅ NETTET**

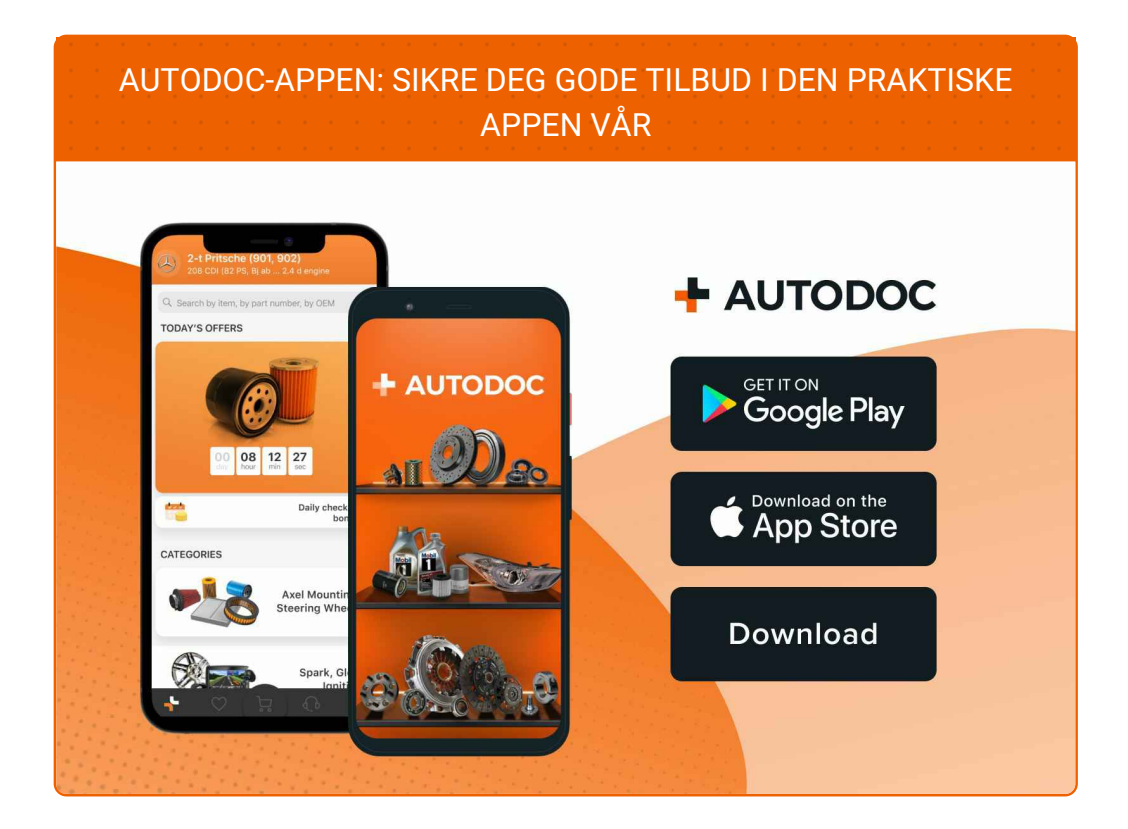

#### **ET STORT UTVALG AV [RESERVEDELER](https://www.autodoc.co.no?utm_source=pdf) TIL BILEN DIN**

#### **[LAMBDASONDE:](https://www.autodoc.co.no/reservedeler/lambdasonde-10148?utm_source=pdf) ET STORT UTVALG**

### **ANSVARSFRASKRIVELSE:**

Dokumentet inneholder kun generelle anbefalinger som kan være til hjelp ved reparasjoner eller utskiftninger. AUTODOC er ikke ansvarlig for tap, personskader, skader på eiendom som oppstår under reparasjonen eller utskiftningen på grunn av feilaktig bruk eller feiltolking av de opplysningene som er stilt til rådighet.

AUTODOC er ikke ansvarlig for noen mulige feil og usikkerheter i denne veiledningen. Opplysningene er kun stilt til rådighet som informasjon og kan ikke erstatte veiledninger fra en spesialist.

AUTODOC er ikke ansvarlig for feil eller farlig bruk av apparater, verktøy eller bildeler. AUTODOC anbefaler sterkt å være forsiktig og følge sikkerhetsreglene ved gjennomføring av reparasjon eller utskiftning. Husk: Bruk av bildeler av mindreverdig kvalitet garanterer ikke at du oppnår riktig nivå av trafikksikkerhet.

© Copyright 2022 – Alt innhold, særlig tekster, fotografier og grafikker er beskyttet av opphavsrett. Alle rettigheter, inkludert mangfoldiggjørelse, kunngjøring, bearbeiding og oversettelse forbeholdes AUTODOC GmbH.